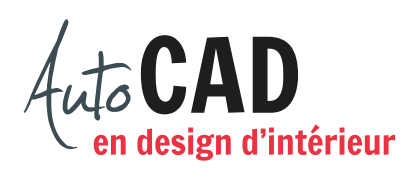

## **EXERCICE 06 – DÉPLACEMENT**

Téléchargez et ouvrez le fichier 06 Déplacements.dwg.

Centrez, à l'aide d'un seul déplacement, le tableau A sur le mur du haut.

Déplacez la table B de 2'-6" vers la gauche.

Déplacez les rangées de sièges C et D de 6" de façon qu'elles soient vis-à-vis les autres rangées de sièges.

Placez les chaises E, F, G, H et I de façon à compléter toutes les rangées de chaises. Placez la table K à 6" des deux murs, en haut à gauche. Décrivez la démarche pour ce déplacement (commande, option, coordonnées…).

Votre dessin devrait être identique à celui-ci:

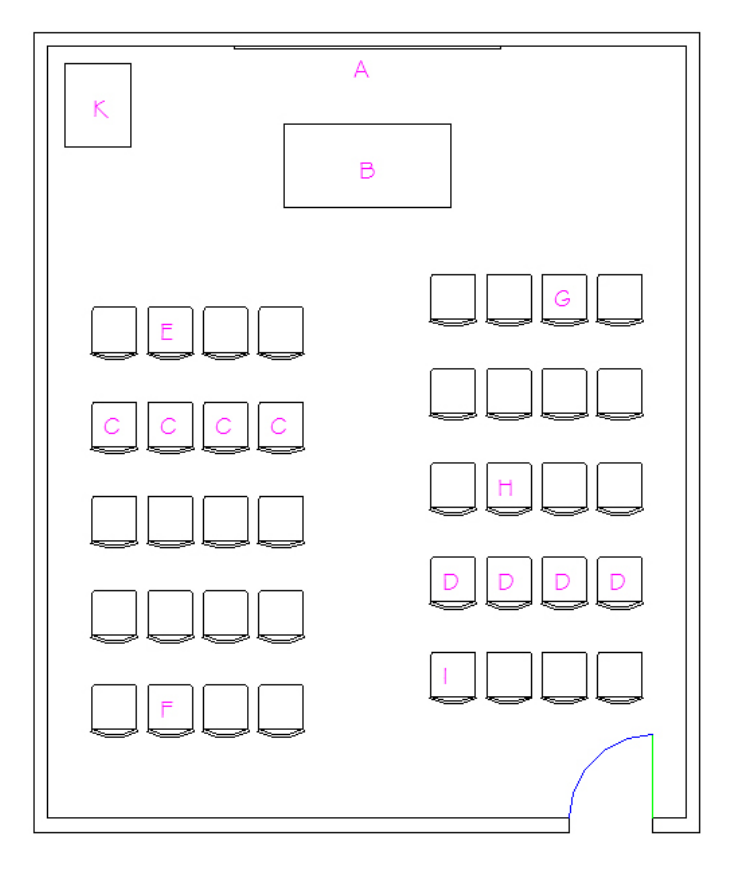

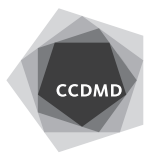

Vérifiez les calques, les coordonnées absolues et la longueur des segments. Corrigez les erreurs.

Enregistrez le fichier X:/DAO/XXXX\_06 Déplacements.dwg.

Enregistrez votre fichier sur deux lecteurs différents (vérifier avec votre enseignant) dans un répertoire DAO. Le nom du fichier devra être XXXX\_06 Déplacements.dwg. XXXX représente les quatre premiers caractères de votre code permanent.

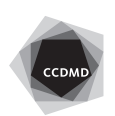